# **Discriminant Analysis of Kalhur and Pabdeh Formation Members**

By

Mohammed Yaasir

Dissertation submitted in partial fulfilment

of the requirements for

MSc. Petroleum Engineering

(MSc. PE)

JUNE 2014

Universiti Teknologi PETRONAS

32610 Bandar Seri Iskandar

Perak Darul Ridzuan

# **CERTIFICATION OF APPROVAL**

### **Discriminant Analysis of Kalhur and Pabdeh Formation Members**

By

Mohammed Yaasir

A project dissertation submitted to the Petroleum Engineering Programme Universiti Teknologi PETRONAS in partial fulfilment of the requirement for the MSc. of PETROLEUM ENGINEERING

Approved by,

(Dr. Masoud Rashidi)

\_\_\_\_\_\_\_\_\_\_\_\_\_\_\_\_\_\_\_\_\_

(Dr. Ahmed Mohamed Ahmed Salim)

\_\_\_\_\_\_\_\_\_\_\_\_\_\_\_\_\_\_\_\_\_

# UNIVERSITI TEKNOLOGI PETRONAS

TRONOH, PERAK

June 2014

# **CERTIFICATION OF ORIGINALITY**

This is to certify that I am are responsible for the work submitted in this project, that the original work is my own except as specified in the references and acknowledgement, and that the original work contained herein have not been undertaken or done by unspecified sources or persons.

MOHAMMED YAASIR

\_\_\_\_\_\_\_\_\_\_\_\_\_\_\_\_\_\_\_\_\_\_\_\_\_

### **ABSTRACT**

Lithology identification and petrophysical estimation has always been a challenging task especially when it comes to carbonate reservoirs due to their heterogeneity. Traditionally, inspection of well log data along with core data are the basic source of reservoir characterization. The data available is a single borehole well log data with limited core data of a carbonate reservoir located in Iran. This project demonstrates a simple practical approach to identify the lithology and to estimate the petrophysical properties of an unknown zone from the well log data and limited core data available using statistical analysis.

Discriminant analysis is a statistical multivariate technique which allows statistical distinction between two or more groups which have been previously defined. To find the lithology of the unknown zone, the members which had already been identified by the core analysis has been divided. Statistical classification of members in the formations have been improved by combining certain members within the formation in zones which showed weak discrimination. After the discriminant analysis was proved to be effective in distinguishing the members, this data is used to determine the lithology of the unknown zone.

The unknown members is classified as 80% anhydrite with 20% traces of salts and other limestone members. Thus discriminant analysis proved to be a very effective statistical technique in discriminating members especially while working with limited data. Member determination permits refinement of the formation evaluation process because each members can be examined separately. This procedure makes possible the choice, for each members, of the parameters for log interpretation. The petrophysical properties such as porosity and permeability can also be estimated if the core data for that members which showed similar classification result as the unknown zone is available.

### **ACKNOWLEDGEMENT**

First and foremost I would like to thank the almighty Allah S.W.T for giving me the strength and confidence to complete this project.

I would also like to show my sincere appreciation to my coordinators Dr. Ahmed Mohamed Ahmed Salim and Dr. Masoud Rashidi for the endless support and guidance throughout the whole period of completing this final year project despite their many other obligation. It is solely the source of their motivation that has driven me to complete this project successfully.

Appreciation is also extended to the coordinator Engr. Saleem Qadir Tunio for his systematic approach and timely arrangement as well as valuable advices for this project. Genuine gratitude is dedicated to the examiners and evaluators, both internal and external.

Also I would like to thank all my friends and loved ones who have been patient and supportive throughout the period of this project. Last but not the least I would like to specially thank my family, especially my mother and father for inspiring me with their sincere and continuous support.

# **TABLE OF CONTENTS**

### **CONTENTS PAGE**

.

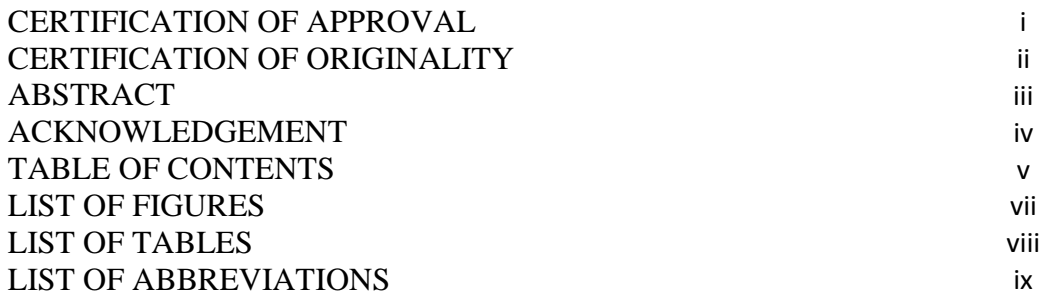

### **CHAPTER 1: INTRODUCTION**

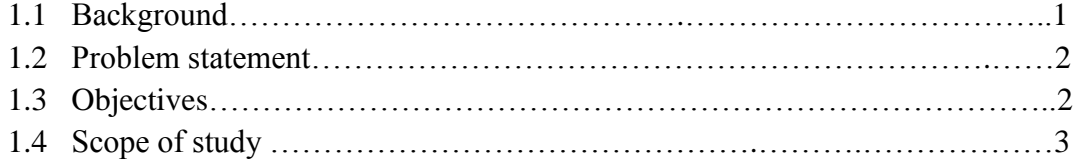

# **CHAPTER 2: LITERATURE REVIEW**

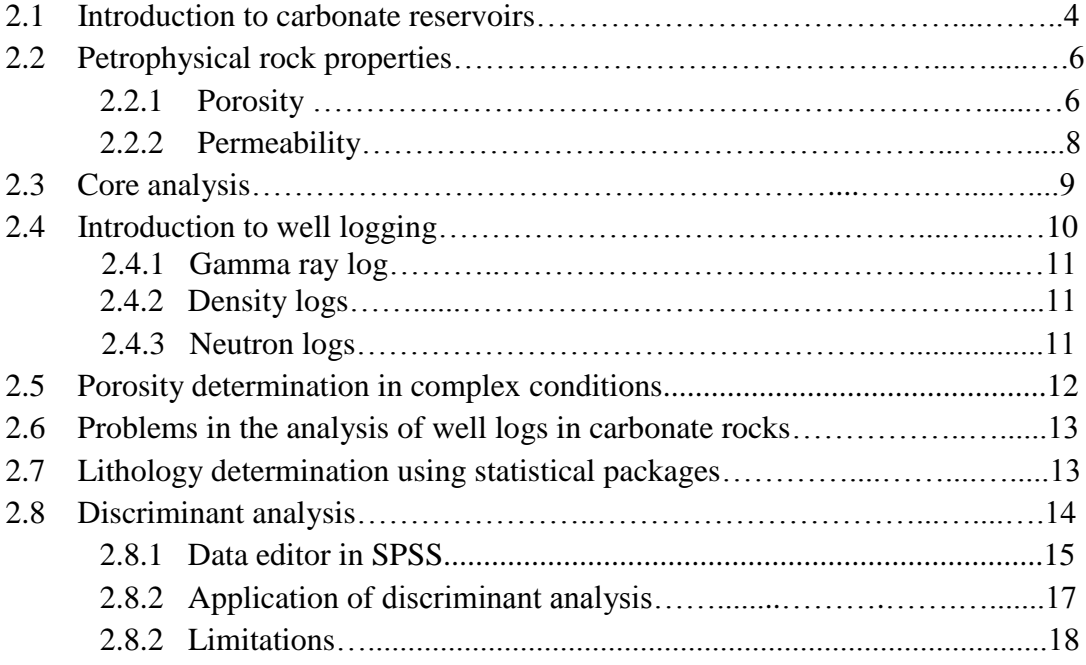

# **CHAPTER 3: METHODOLOGY AND PROJECT PLANNING**

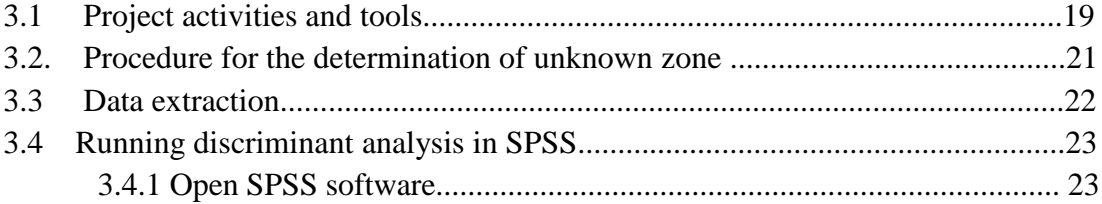

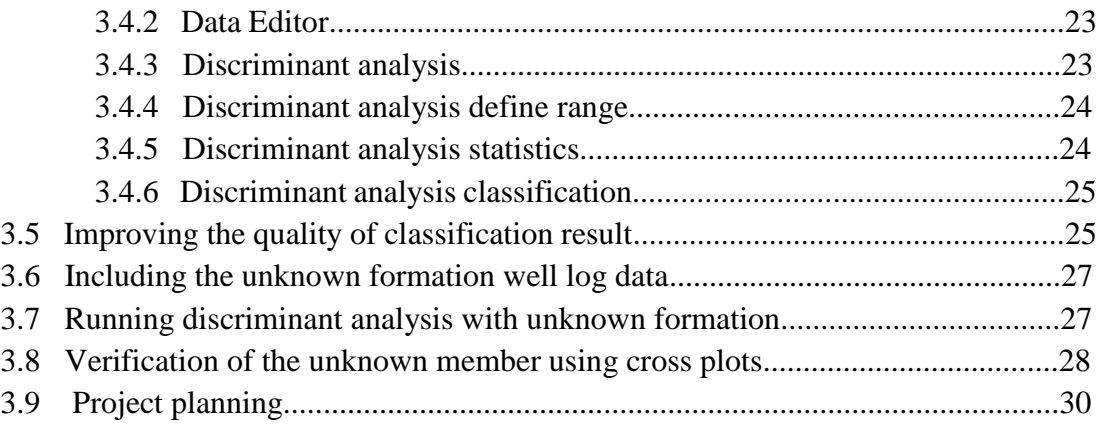

# **CHAPTER 4: RESULT AND DISCUSSION**

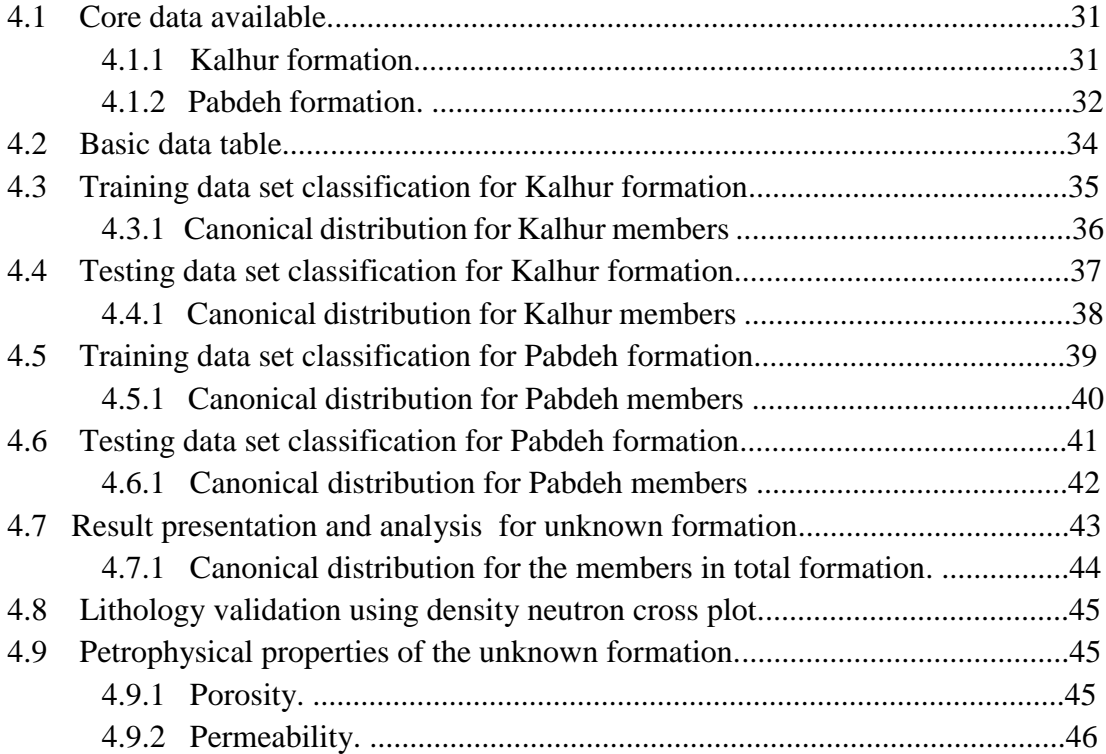

# **CHAPTER 5: CONCLUSION**

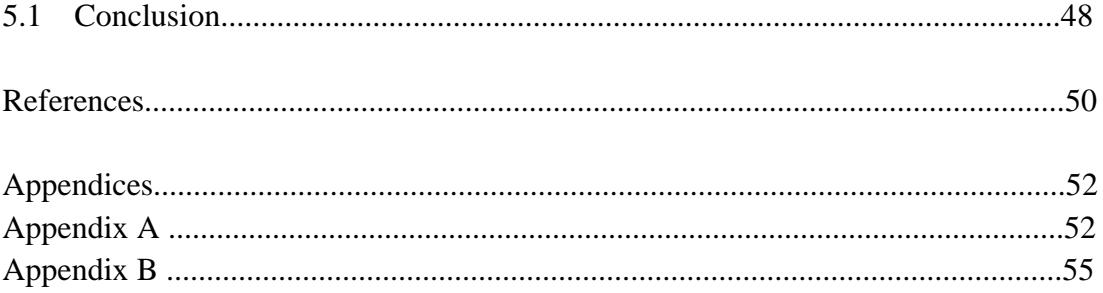

# **LIST OF FIGURES**

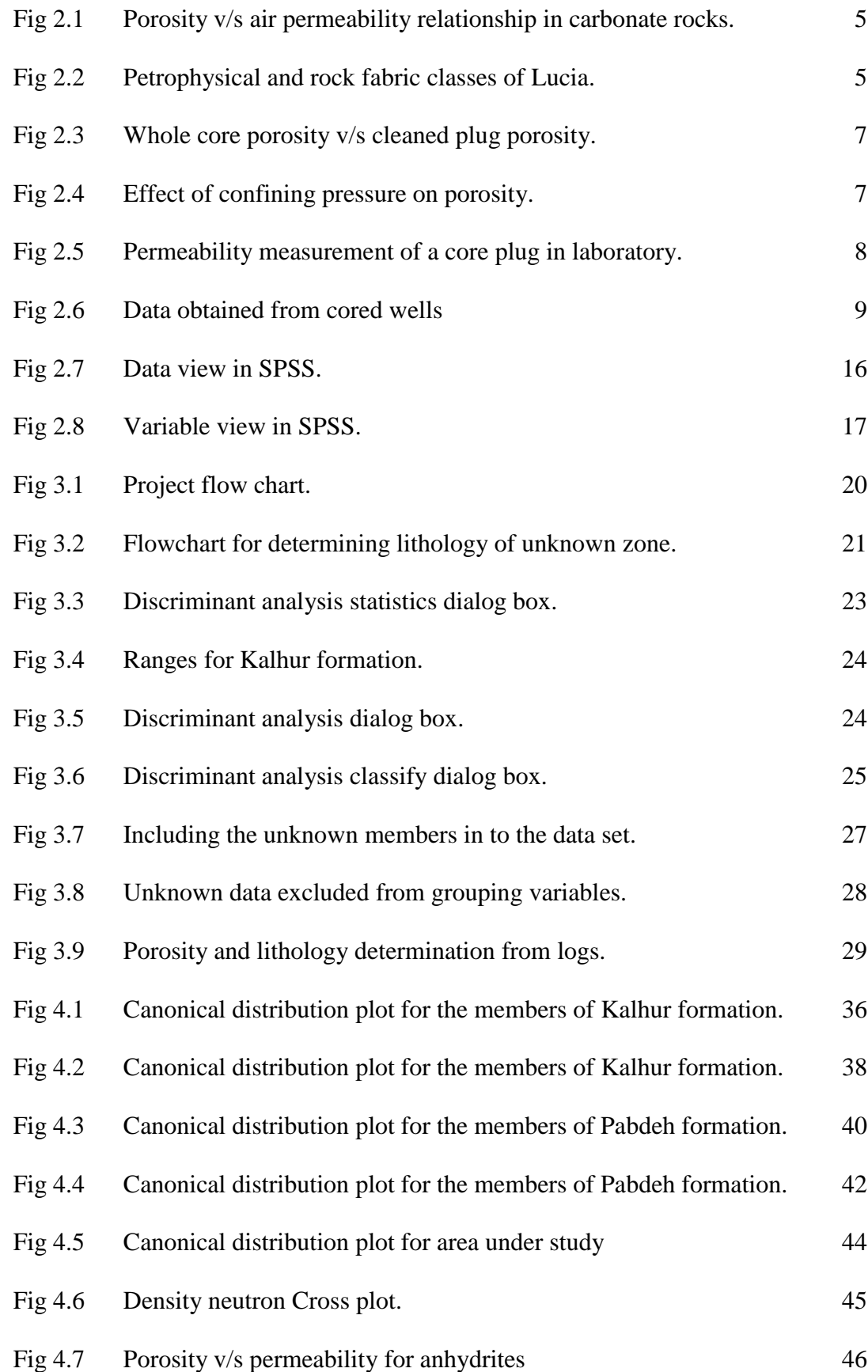

# **LIST OF TABLES**

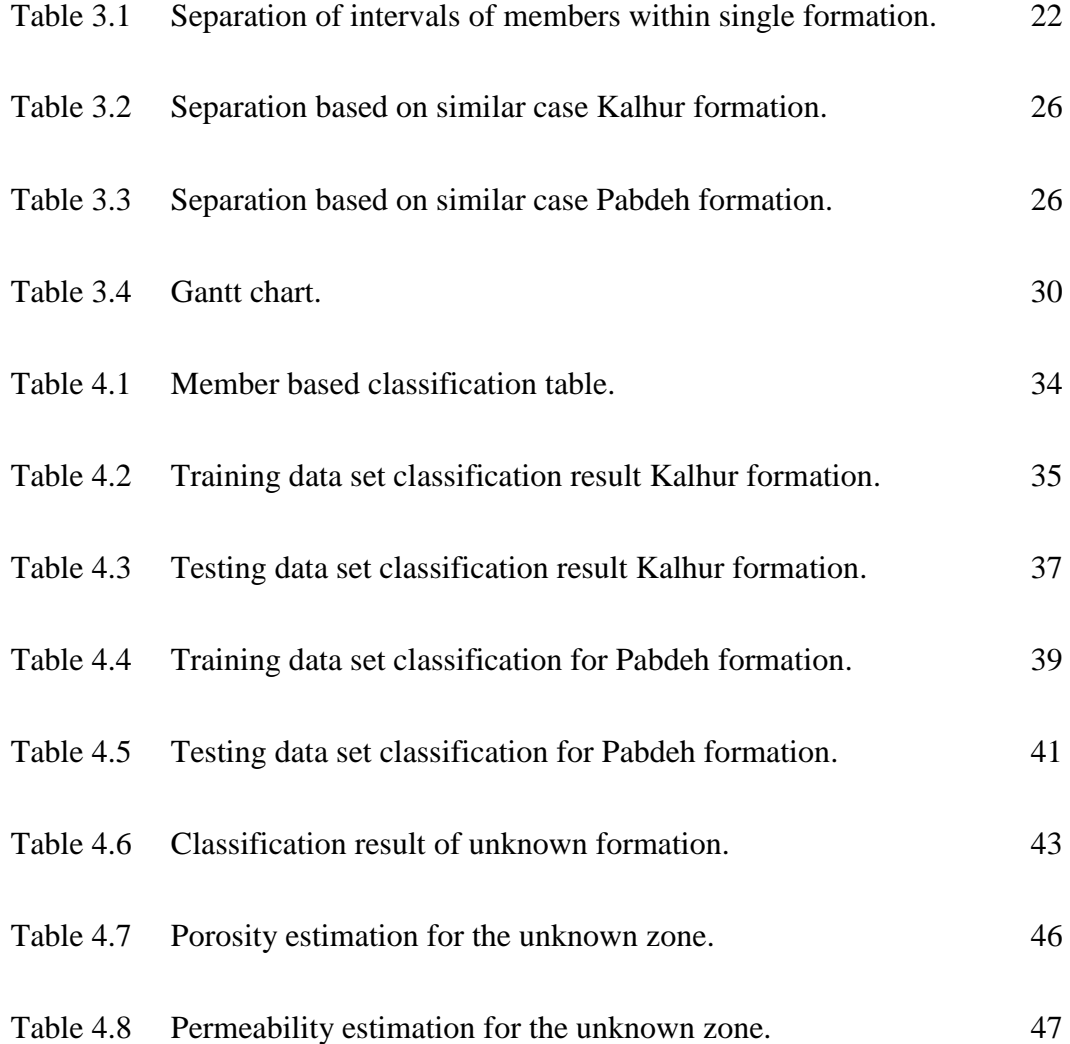

# **LIST OF ABBREVIATIONS**

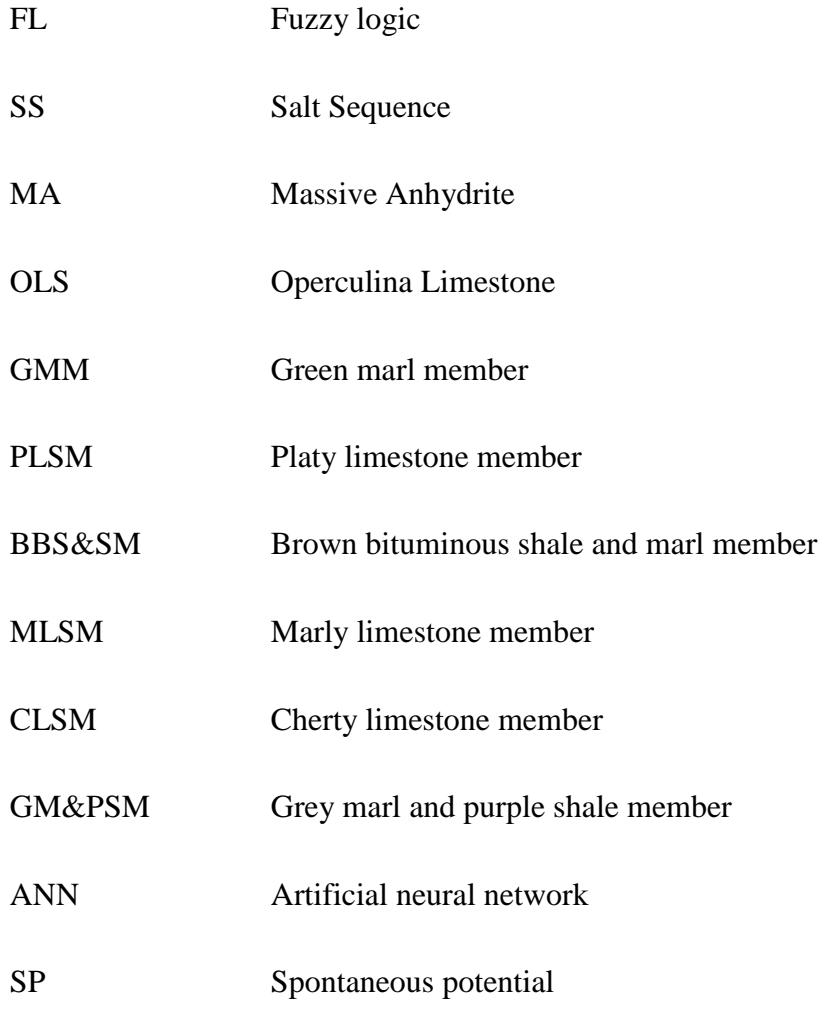

### **CHAPTER 1**

# **INTRODUCTION**

#### **1.1 Background**

Well logging plays an essential role in the determination of the production potential of a hydrocarbon reservoir (D.V. Ellis, 1987). Well logging technique was adopted in 1927 and since then the logging tools and interpretive methods are developing at a significant rate with sophistication and accuracy. Well logging is the process of collecting data at different depths by lowering different tools in to the borehole. Basically, these measurements can be categorized into 3 types namely, acoustic, nuclear and electrical. The logging data plays a crucial role in obtaining information all the way from the geologist to the production engineers.

Determining the porosity, permeability and understanding the lithology is the most important feature of reservoir characterization. Over the life of the reservoir many critical decisions are taken on the basis of the estimated porosity. Porosity generally correlates with permeability which is defined as the measure of ease with which a fluid flows through a rock. And this factor plays a vital role in deciding the production capacity of the reservoir. Lithology refers to characteristics of a rock that differentiates a particular rock. Lithofacies identification is important for many geological and engineering disciplines. Lithofacies, rock or sediment units, characterized by texture or other features can be used to correlate and predict important reservoir characteristics such as permeability and porosity (Chikhi et al., 2005). Identifying various lithofacies of the reservoir rocks is a primary task for petroleum reservoir characterization.

To obtain the accurate or close to precise values, one must conduct a core analysis. But since laboratory analysis is very time consuming and expensive, limited core data is usually available that too at certain intervals of depth only. The cores are usually used as a base to predict the values of logs with similar responses. For this prediction, the knowledge of the tool response and the geology of the region are of critical importance. Achieving a precise well log interpretation is challenging as different factors affect and influence the response of logs.

To achieve a quality data one must analyse the data which involves preprocessing of the raw data. This involves the correction of environmental effects, for the indication of special minerals, the reaction of drilling fluids etc. Statistical packages are applied to the well log data and the results are used to delineate the reservoir zone. The results can then be used to predict lithofacies in non-cored wells (or un-cored intervals in cored wells) or more especially in wells that do not have useful lithofacies identification logs (Chang et al., 2000).The statistical method aids in analysing ,discriminating and reducing high dimension data therefore making it easier to highlight the similarities and differences between reservoir intervals. The use of the logs as control in the estimation is to provide information on the subsurface geology which is useful in bridging the gap between the geologists and the engineers. It also helps to integrate the statistical analysis with the geology of the environment with a view to maximize the accuracy of the estimation.

### **1.2 Problem statement**

An oil field named "X" is located 20 km southeast of Hamran city, west of Iran and sharing borders with Iraq. The field which is a carbonate reservoir has undergone well logging and core analysis. The geology of this field is very complex and since the core data is not available for one of the zones in the well it is difficult to understand the petrophysical properties as well as to interpret the lithology for that particular zone. The estimated porosity, permeability and lithology for the unknown zone are to be predicted by the application statistical analysis.

### **1.3 Objectives**

The main objectives of this project are the following

- To delineate the reservoir zones using statistical package. (IBM -SPSS) and to improve the statistical classification of members in the formations.
- To predict the lithology of the unknown zone.
- Estimate the petrophysical properties of the unknown zone with limited data provided.

### **1.4 Scope of study**

The scope of study can be compartmentalized into four stages.

The first stage of scope of study revolve around the fundamentals of well log interpretation which encompasses the basic concept and terminology associated with log interpretation, understanding the basic well logging tools in order to implement and apply to the real log readings provided.

The second stage includes familiarizing basic application and utilization of SPSS software delineate the reservoir zones based on the discriminant analysis. This stage also includes combining certain zones within the each formations based on statistical classification results.

The third stage includes classification based on which the lithology of the unknown zone is predicted.

The fourth and final stage includes estimating the porosity and permeability of the unknown zone with the limited core data available.

### **CHAPTER 2**

### **LITERATURE REVIEW**

#### **2.1 Introduction to carbonate reservoirs**

More than 60% and 40% of the world's oil and gas reserves (respectively) are retained in carbonate reservoirs. The carbonate rocks which are mainly deposited through biological activities have rock compositions of fossil fragments and grains of varying morphology. This produces rocks that contain pores with highly complex shapes and sizes. This heterogeneous pore system causes these rocks to defy petrophysical analysis unlike sandstones that have well characterized correlations of porosity, permeability and other reservoir properties. The carbonate mineral species are relatively unstable and processes such as dissolution, precipitation and recrystallization add onto the complexity of the pores and the permeability of the rocks. These multiple physical, biological, and chemical influences render any other comparatively simple relationships between the depositional attributes, porosity and permeability - indistinguishable. The primary challenge for the accurate assessment of carbonate formations is accounting for reservoir heterogeneity on a range of scales – of the grains, pores, and textures.

Over 90% of the carbonates sediments formed are believed to be formed by biological process under marine conditions (Milliman, 1974). The carbonate sediments are formed by environmental process which favors the growth of calcium carbonate secreting organisms. These parameters include temperature, salinity, substrate, and the presence/absence of siliciclastics (Lees, 1975). Due to the variety of grain shapes in carbonate rocks, they have a much more complicated pore system. Carbonate porosity classifications have been explained by Choquette and Pray (1970) which is based on size and sorting of grains and crystals while Lucia (1983;1995; 1999) determined that three porosity/permeability fields can be defined using particle size boundaries as shown in Figure 2.1.

A relationship that appears to be limited to particle sizes less than 500 microns. These three permeability fields form the basis for Lucia's (1983) petro physical and rockfabric classes (Fig. 2.2). These classes are termed class 1, with particle sizes from 500- 100 microns, class 2, with particles from 100-20 microns, and class 3, with particles <20 microns.

![](_page_14_Figure_1.jpeg)

**Fig 2.1 Porsity v/s air permeability relationship for different particle sizes in carbonate rocks (Lucia 1995).**

![](_page_14_Figure_3.jpeg)

**Fig 2.2 Petrophysical and rock fabric classes based on similar capillary properties and interparticle porosity/ permeability transforms. Lucia (1995**).

#### **2.2 Petrophysical rock properties**

The main purpose of this section is to understand the basic definitions and measurements of basic petrophysical properties i.e. porosity and permeability.

#### **2.2.1 Porosity**

Porosity is defined as the pore volume per unit volume of formation; it is the fraction of the total volume of a sample that is occupied by pores or voids as shown in equation(1). The symbol for porosity is " $\Phi$ ". It is an important rock property because it is a measure of the potential storage volume for hydrocarbons. Porosities in carbonate reservoir ranges from 1 to 35% and about 12 % in limestone reservoirs (Schmoker et al. 1985).

Porosity is given by  $\frac{pore\ volume}{\{b, b, d, \ldots, d, \ldots\}}$  = − ……. (1)

Porosity can be found by visual as well as laboratory measurements. Visual measurement completely depends on the method and magnification power. Higher the magnification means higher accuracy .while laboratory porosity shows greater values as even the small pores can be observed in laboratory measurements. The measurement of porosity in laboratory is done by passing mercury through the sample and the volumetric displacement shows the bulk volume. The pore volume is calculated from the grain density and sample weight of the known mineral.

The most precise method of calculating the porosity in the laboratory is the helium expansion method. In this method the volume of gas is kept constant and the sample pressure and volume is measure with the presence of the gas and without. The pore volume is indicated by the difference in pressure.

For accurate porosity measurements, the removal of fluids present in the sample is very critical as this will lead to that fluid to be included in mineral volume and it will under estimate the porosity values. An example of such a situation is shown below in Figure 2.3 where the incomplete removal of fluids from core showed lower values of porosity.

![](_page_16_Figure_0.jpeg)

**Figure 2.3 whole core porosity v/s cleaned plug porosity**

Carbonate rocks are prone to be very compressible and the porosity decreases with increase in stress. Hence when conducting laboratory measurements care should be taken to consider the stress conditions. Laboratories increase the confining pressure while maintaining constant pressure. The resulting decrease in porosity is normally very small (2%) in Paleozoic and many Mesozoic reservoirs (Fig 2.4), and porosity measurements at ambient conditions are usually adequate (Harari et al. 1995). Porosity values of all high-porosity carbonates, however, should be checked for porosity loss with increasing confining pressure. The stresses in the formation can cause the formation to have cracks or fractures which may increase the volume of the pore. This porosity is called secondary porosity and is believed to not increase the porosity of the rock considerably but may increase its permeability substantially.

![](_page_16_Figure_3.jpeg)

**Fig. 2.4 Effect of confining pressure on porosity (Harari et al. 1995)**

#### **2.2.2 Permeability**

Permeability is the measure of ease with which fluid can flow through a formation. The value of permeability ranges from 0.01 millidarcy to over 1 darcy. Permeability can be explained by Darcy law (equation 2). Formations such as limestone, which is usually composed of a dense rock broken by small fissures or fractures maybe show very less porosity but since the fracture acts as a conduit can show high permeability values.

Darcy's Law: 
$$
Q = A\left(\frac{k}{\mu}\right)\left(\frac{\Delta p}{L}\right) \dots
$$
 (2)

Where Q is rate of flow, k is permeability,  $\mu$  is fluid viscosity,  $\Delta P$  is the potential drop across a horizontal sample, and A is the cross-sectional area of the sample. Permeability is a rock property, viscosity is a fluid property, and  $\Delta P/L$  is a measure of flow potential.

The most conventional permeability measurement approach has been to use the measurement of the pressure drop associated with a fixed flow rate. To determine specific permeability nitrogen or air is usually caused to flow through a prepared sample of measured dimensions. The pressure differential and flow rates are measured and the permeability calculated from the Darcy equation. A schematic set up is shown in the sketch below, Figure 2.5.

![](_page_17_Figure_5.jpeg)

**Figure 2.5 Permeability measurement of a core plug in laboratory.**

The important thing to be taken into consideration is that the measurements should be made taking the confining pressure into consideration which is equivalent to the in-situ conditions. Permeability can vary a lot especially when the samples contain small fractures which can increase the flow rate and overestimate the permeability.

#### **2.3 Core analysis**

Cores obtained from the reservoir formation contain a considerable amount of information about the nature of the rocks themselves and various properties. They are also a source of material for investigating rock behavior with respect to fluid displacement and its reaction to various fluid types. Cores are recovered from the formation of interest using an annular shaped coring bit. The integrity of the recovered core depends on the nature of the rock and can vary from rock which is well formed to that which is friable in character or even is so unconsolidated that it would form a pile of sand on the rig floor when recovered from the core barrel. The core from the core barrel provides a record, over the well section recovered, of the properties of the formation. Figure 2.6 illustrates the wide range of measurements and procedures carried out on core samples (Graham and Trotman 1986).

![](_page_18_Figure_3.jpeg)

**Figure 2.6 Data obtained from cored wells.**

Petrophysical data obtained from core analysis are generally reliable, but can be inaccurate for the reasons discussed below:

- Biased sampling of core data can result in misrepresentations of porosity and permeability
- The values of "k" obtained from whole core analysis are less reliable compared to controlled laboratory procedures due to the insufficient care taken with the measurements.
- Unsatisfactory results in the values of permeability due to the insufficient confining pressure applied.
- Low values of porosity due to incomplete removal of hydrocarbon or other fluids.
- Change in properties of the minerals (clay, gypsum) when high temperature procedures practiced

### **2.4 Introduction to well logging**

Well logging can be defined as "a recording against a depth of any property reflecting the characteristics of the rock formation transversed by a measuring apparatus in the well bore". The measuring equipment's are lowered by the help of a cable into the well. The collected details then transmitted upwards to a surface laboratory or computer. Well logging is normal run after an interruption of drilling activity and is thus distinguished from drilling logs and mud logs which are gained during drilling operations.

The main applications of well logging were previously limited to determining the porosities, saturation and for depth correlation. But in recent years, the log data has also appreciated for its use to determine more geological information of the penetrated area. Logging has therefore helped equally both the geologist and petro physicists to work together. The data attained from logs are sometimes incomplete or distorted, but are always permanent, continuous and objective. Hence it is termed as the "signature" of the rock. The characteristics that they portray are the result of all the chemical and biological changes that occurred with time. Well log interpretation should be aimed towards the same objectives as that of laboratory core analyses. This will only be able if there is a well-defined relationship between what's measured by logs and rock parameters of interest to the geologist and reservoir engineers. The logs that will be relied on for this project are the gamma ray log and density neutron porosity log since they are the only data available. The applications of the logs are explained in detail below.

### **2.4.1 Gamma ray log**

The Gamma ray log is the measurement of the natural radioactive elements present in the formations. It is useful for location of shales and nonshaley beds and also for correlations. Other applications are mentioned below:

- Assessment of lithology.
- Approximation of shale fraction of reservoir rocks:

$$
V_{sh} \leq (V_{sh})_{GR} = \frac{GR - GR_{min}}{GR_{sh} - GR_{min}} \quad ...(3)
$$

- Establishing well-to-well correlations.
- Detection of abnormalities.
- Sedimentology: the gamma-ray evolution with depth gives information on the grain-size evolution.
- Depth control of perforating and testing equipment in open holes where the SP is poor developed or is through tubing or casing.
- Evaluation of injection profiles using radioactive tracer materials.
- As a method of estimating permeability.

### **2.4.2 Density logs**

The application of density logs are as follows.

- Used as porosity logs.
- Determination of hydrocarbon density.
- Evaluation of shaly sands and complex lithologies.
- Determination of oil-shale yield.
- Calculation of overburden pressure and rock mechanical properties.

### **2.4.3 Neutron logs**

The main application of neutron logs are mentioned below:

• Delineation of porous formations

- Neutron log reflects amount of liquid filled porosity
- Neutron log along with density log can identify gas zones
- Combination of density log with neutron log yields a more accurate porosity value (Density neutron cross plots).

#### **2.5 Porosity determination in complex conditions.**

The measurements of the neutron, density, and sonic logs depend not only on porosity but also on the formation lithology, on the fluid in the pores, and, in some instances, on the geometry of the pore structure. When the lithology and, therefore, the matrix parameters are known, correct porosity values can be derived from these logs, appropriately corrected for environmental effects, in clean water-filled formations.

Under these conditions, a single log, either the neutron or the density or, if there is no secondary porosity, the sonic, can be used to determine porosity. Accurate porosity determination is more difficult when the matrix lithology is unknown or consists of two or more minerals in unknown proportions. Determination is further complicated when the response of the pore fluids in the portion of the formation investigated by the tool differs appreciably from that of water. In particular, light hydrocarbons (gas) can significantly influence the response of all three porosity logs. Even the nature of type of pore structure affects the tool response. The neutron and density logs respond to total porosity - that is, the sum of the primary (intergranular or intercrystalline) porosity and the secondary (vugs, fissures, fractures) porosity. The sonic logs, however, tend to respond only to evenly distributed primary porosity.

To determine porosity when any of these complicating situations exists requires more data than provided by a single porosity log. Fortunately, neutron, density, and sonic logs respond differently to matrix minerals, to the presence of gas or light oils, and to the geometry of pore structure. Combinations of these logs and the photoelectric cross section index, Pe, measurement from the Litho-Density log and the thorium, uranium, and potassium measurement from the NGS\* natural gamma ray spectrometry log can be used to unravel complex matrix or fluid mixtures and thereby provide a more accurate porosity determination.

The combination of measurements depends upon the situation. For example, if a formation consists of only two known minerals in unknown proportions, the combination of density and neutron logs or the combination of bulk density (ρb) and photoelectric cross section will define the proportions of the two minerals and a better value of porosity. If it is known that the lithology is more complex but consists of only quartz, limestone, dolomite, and anhydrite, then a relatively accurate value of porosity can again be determined from the density-neutron combination; however, the mineral fractions of the matrix cannot be precisely determined. Crossplots are a convenient way to demonstrate how various combinations of logs respond to lithology and porosity.

#### **2.6 Problems in the analysis of well logs in carbonate rocks**

The analysis of wireline logs in carbonate rocks are commonly not very reliable. Depending upon the nature of the carbonate rock it has been understood that results of log analysis shows they are less reliable compared to sandstone reservoirs. The main reasons for this unreliability are the following.

- The rocks commonly have mixed or intermingled lithology
- Porosity distributions involves a wide range and the porosity systems encountered in carbonate rocks are large
- Miscellaneous geochemical effects introduce error in analyses, such as formation waters of uncommon chemistry and coprecipitation of uranium in high quantities.
- Heterogeneity in carbonate reservoirs is high.

Most of the errors can be dodged by careful inspection of data, while others can be addresses by performing other log runs. In short, an analyst should be aware of the unreliability and uncertainty of the results obtained. If the results are not properly analyzed it may lead to gross errors in the calculations. The wide range of porosities make the distribution very far from normal. This in turn affects the whole calculation of net pay.

### **2.7 Lithology determination using statistical packages.**

The first stage in reservoir characterization involves accumulation of well log data which include the Gamma ray, resistivity and density neutron logs. The core data which is extracted from particular depth intervals are limited since it consumes time and is expensive. The data obtained from the core is known as core data. Petrophysical characteristics such as porosity, permeability, saturation etc. can be determined by core analysis in the laboratory.

Since there is a strong relationship between lithofacies and corresponding petrophysical properties, it is very important to understand the lithology which in turn will make it easier to determine and estimate the petrophysical properties. Due to the non-linear relationship between lithofacies and petrophysical properties, it is hard to obtain a precise value for petrophysical properties from wireline logs.

As discussed earlier, due to the limited availability of core data, it makes it challenging for the log analyst to interpret and relate the lithofacies to its corresponding petrophysical properties. Traditionally, discriminant analysis, statistical and graphical methods have been used for the establishment of well log data interpretation models (Wong P.M, 1995; Condert et al 1994). Also in recent years there have been various improvements in computational intelligence techniques such as artificial neural networks and fuzzy (Fung C.C 1995; Wong P.M 1996; Rogers, 1992). In this report, the main aim is to apply statistical analysis to well log data and to explore and interpret the area under investigation.

Eventhough there exist a number of new computational intelligence techniques such as artificial neural network (ANN) and Fuzzy logic (FL), these require very large number of data and since there is only limited data for one well available for a particular depth, the concept of applying discriminant analysis is applied to facilitate the understanding of large amounts data by discovering patterns existing in the data.

#### **2.8 Discriminant analysis**

Discriminant analysis computes a set of linear functions for the purpose of classifying an individual item into one of several groups. The input data consist of a set of items for each of the classification groups and each item consists of the values of a complete set of variables. The group assignment procedure is derived from a model of a multivariate normal distribution of observations within groups such that the covariance matrix is the same for all groups. An item is classified into the group for which the estimated probability density is largest. The equivalent computational procedure evaluates the computed linear function for each of the groups and assigns an item to the group for which the value is largest.

The computed linear functions are more likely to be normally distributed than the individual component variants. Therefore the multivariate normal distribution assumption in discriminant analysis is inherently satisfied by the computational procedure. This makes the technique very robust; however, transformation of highly skewed variables into a more normally distributed form may improve the group classification. The linear functions may be computed by choosing the variables in a stepwise manner. The variable entered or deleted at each step can be selected by various criteria, the most common being the magnitude of its F-statistic. Optional two dimensional pictures of the separation of the groups can also be made by plotting the first two canonical variables.

### **2.8.1 Data editor in SPSS.**

The Data Editor provides a convenient, spreadsheet-like method for creating and editing data files. The Data Editor window opens automatically when a session is started. There are 2 types of view available in the data editor. They are:

- Data View. This view exhibits the actual data values or defined value labels.
- Variable View. This view displays variable definition information, plus distinct variable

In both views, values can be can added, changed, and information can be deleted that is contained in the data file.

#### **Data view**

Even though data view (fig 2.7) is similar to spreadsheet, there are several differences as mentioned below.

- Rows represents cases. Each row represents a case or an observation. In this case the different logs represent each case.
- Columns represents variables. Each column represents a variable or characteristic that is being measured. In this case, the log readings represents the variables its respective depth.

 The cell can contain only single value of a variable for a case. Cells can contain only data values and cannot contain any kind of formulas.

| Edit<br>File     | View<br>Data         | Analyze<br>Iransform | Graphs               | Utilities<br>Add-ons | Window       | Help                    |     |     |     |  |
|------------------|----------------------|----------------------|----------------------|----------------------|--------------|-------------------------|-----|-----|-----|--|
| a e a            | 厨<br>句序              | $= 1$                | 相由<br>Æ              | <b> ■ ① 再</b>        | 吻<br>$\odot$ |                         |     |     |     |  |
| 1:DEF            |                      | 2962.1988            |                      |                      |              |                         |     |     |     |  |
|                  | <b>DEPT</b>          | Υ                    | GAMMA_RA RESISTIVITY | <b>NPHI</b>          | <b>RHOB</b>  | <b>FACIES</b>           | var | var | var |  |
| $\mathbf{1}$     | 2962.1988            | 43.1007              | 60.5200              | 0.5573               | 2.0759       | 2                       |     |     |     |  |
| $\overline{2}$   | 2962.3512            | 42.3315              | 60.5200              | 0.6055               | 2.0470       | 2                       |     |     |     |  |
| 3                | 2962.5036            | 40.0334              | 60.5200              | 0.7073               | 1.9941       | $\overline{\mathbf{c}}$ |     |     |     |  |
| 4                | 2962.6560            | 39.2446              | 60.5200              | 0.7413               | 1.9573       | 2                       |     |     |     |  |
| 5                | 2962.8084            | 39.8953              | 60.5200              | 0.7142               | 1.9597       | 2                       |     |     |     |  |
| 6                | 2962.9608            | 34.4269              | 60.5200              | 0.4556               | 2.0040       | $\overline{a}$          |     |     |     |  |
| 7                | 2963.1132            | 35.0711              | 60.5200              | 0.2338               | 1.9977       | $\overline{2}$          |     |     |     |  |
| 8                | 2963.2656            | 31.9423              | 60.5200              | 0.0557               | 1.9546       | $\overline{2}$          |     |     |     |  |
| 9                | 2963.4180            | 32.0064              | 60.5200              | 0.0162               | 1.9120       | 2                       |     |     |     |  |
| 10               | 2963.5704            | 30.4941              | 60.5200              | 0.0102               | 1.9058       | 2                       |     |     |     |  |
| 11               | 2963.7228            | 32.9276              | 60.5200              | 0.0093               | 1.9278       | $\overline{2}$          |     |     |     |  |
| 12               | 2963.8752            | 34.8632              | 60.5200              | 0.0091               | 1.9101       | 2                       |     |     |     |  |
| 13               | 2964.0276            | 34.3519              | 60.5200              | 0.0083               | 1.9156       | 2                       |     |     |     |  |
| 14               | 2964.1800            | 33.5782              | 60.5200              | 0.0086               | 1.8967       | 2                       |     |     |     |  |
| 15               | 2964.3324            | 32.7106              | 60.5200              | 0.0078               | 1.9063       | 2                       |     |     |     |  |
| 16               | 2964.4848            | 33.8858              | 60.5200              | 0.0089               | 1.9090       | 2                       |     |     |     |  |
| 17               | 2964.6372            | 34.8545              | 60.5200              | 0.0081               | 1.9374       | $\overline{2}$          |     |     |     |  |
| 18               | 2964.7896            | 33.6332              | 60.5200              | 0.0081               | 1.9539       | 2                       |     |     |     |  |
| 19               | 2964.9420            | 32.9296              | 60.5200              | 0.0075               | 1.9672       | 2                       |     |     |     |  |
| 20               | 2965.0944            | 31.0486              | 60.5200              | 0.0080               | 2.0145       | $\overline{2}$          |     |     |     |  |
| 21               | 2965.2468            | 29.2840              | 60.5200              | 0.0083               | 2.0130       | $\overline{2}$          |     |     |     |  |
| 22               | 2965.3992            | 29.0794              | 60.5200              | 0.0089               | 1.9970       | 2                       |     |     |     |  |
| 23               | 2965.5516            | 32.0838              | 60.5200              | 0.0082               | 1.9512       | $\overline{a}$          |     |     |     |  |
| 24               | 2965.7040            | 32.2402              | 60.5200              | 0.0078               | 1.9554       | $\overline{2}$          |     |     |     |  |
|                  | $\blacktriangleleft$ |                      |                      |                      |              |                         |     |     |     |  |
| <b>Data View</b> | Variable View        |                      |                      |                      |              |                         |     |     |     |  |
|                  |                      |                      |                      |                      |              |                         |     |     |     |  |

**Fig 2.7. Data view in SPSS**

### **Variable view**

Variable View contains descriptions of the attributes of each variable in the data file (fig 2.8). In Variable View:

- Rows are variables.
- Columns are variable attributes.

Variables can be added or deleted or modified, this includes.

- Variable name
- Data type
- Number of digits or characters
- Number of decimal places
- Descriptive variable and value labels

User-defined missing values

- Column width
- Measurement level

| Eile           | Data Transform Analyze Graphs<br>Utilities Add-ons Window<br>Edit View<br>Help |         |       |                |                                          |                   |         |         |                |                    |
|----------------|--------------------------------------------------------------------------------|---------|-------|----------------|------------------------------------------|-------------------|---------|---------|----------------|--------------------|
| <b>BBB</b>     | ■ もき 福野歌 典 相面                                                                  |         |       | 昌业局            | $\mathcal{L} \otimes \mathcal{L}$<br>aby |                   |         |         |                |                    |
|                | Name                                                                           | Type    | Width | Decimals       | Label                                    | Values            | Missing | Columns | Align          | Measure            |
| $\mathbf{1}$   | <b>DEPT</b>                                                                    | Numeric | 8     | 4              |                                          | None              | None    | 8       | <b>■ Right</b> | Scale              |
| $\overline{2}$ | GAMMA_R Numeric                                                                |         | 8     | 4              |                                          | None              | None    | 8       | ■ Right        | Scale              |
| 3              | RESISTIVITY Numeric                                                            |         | 8     | 4              |                                          | None              | None    | 8       | $\equiv$ Right | Scale              |
| $\overline{4}$ | NPHI.                                                                          | Numeric | 8     | 4              |                                          | None              | None    | 8       | $\equiv$ Right | Scale              |
| 5              | <b>RHOB</b>                                                                    | Numeric | 8     | $\overline{4}$ |                                          | None              | None    | 8       | ■ Right        | $\mathscr S$ Scale |
| 6              | <b>FACIES</b>                                                                  | Numeric | 8     | 0              |                                          | {2, Salt Seq None |         | 8       | = Right        | Scale              |
| 7              |                                                                                |         |       |                |                                          |                   |         |         |                |                    |
| 8              |                                                                                |         |       |                |                                          |                   |         |         |                |                    |
| 9              |                                                                                |         |       |                |                                          |                   |         |         |                |                    |
| 10             |                                                                                |         |       |                |                                          |                   |         |         |                |                    |
| 11             |                                                                                |         |       |                |                                          |                   |         |         |                |                    |
| 12             |                                                                                |         |       |                |                                          |                   |         |         |                |                    |
| 13             |                                                                                |         |       |                |                                          |                   |         |         |                |                    |
| 14             |                                                                                |         |       |                |                                          |                   |         |         |                |                    |
| 15             |                                                                                |         |       |                |                                          |                   |         |         |                |                    |
| 16             |                                                                                |         |       |                |                                          |                   |         |         |                |                    |
| 17             |                                                                                |         |       |                |                                          |                   |         |         |                |                    |
| 18             |                                                                                |         |       |                |                                          |                   |         |         |                |                    |
| 19             |                                                                                |         |       |                |                                          |                   |         |         |                |                    |
| 20             |                                                                                |         |       |                |                                          |                   |         |         |                |                    |
| 21             |                                                                                |         |       |                |                                          |                   |         |         |                |                    |
| 22             |                                                                                |         |       |                |                                          |                   |         |         |                |                    |
| 23             |                                                                                |         |       |                |                                          |                   |         |         |                |                    |
| 24             |                                                                                |         |       |                |                                          |                   |         |         |                |                    |
| 25             |                                                                                |         |       |                |                                          |                   |         |         |                |                    |
| 26             |                                                                                |         |       |                |                                          |                   |         |         |                |                    |
|                | $\blacksquare$                                                                 |         |       |                |                                          |                   |         |         |                |                    |
| Data View      | <b>Variable View</b>                                                           |         |       |                |                                          |                   |         |         |                |                    |

**Fig 2.8 Variable view in SPSS**

### **2.8.2 Applications of discriminant analysis.**

### **Formation evaluation**

Using predicted members enhances formation evaluation because each lithology can be analyzed separately. This gives the analyst a clear picture of lithology which makes it easier to predict the petrophysical properties.

### **Facies maps**

The processing of the wells of the whole area produced output lists, analog displays, and data sets compatible with mapping software. The above methods yield improved statistical data useful for mapping several parameters (porosity, fluid saturation, etc.) for each producing zone and also useful in quality control.

#### **Automatic stratigraphic correlation**

Probably the most common application of well logs is in stratigraphic correlation. The log curves assist in the mapping of subsurface structural relief and in the characterization of depositional systems. On a more detailed scale they are used in the interpretation of the morphology of the flow units and the barriers to flow between wells. Stratigraphic correlation can be defined as the correct determination of the spatial equivalence of rocks based on their physical properties; a general discussion of correlation methods and a comparison of several techniques are found in Olea and Davis (1986). Most correlation methods in the literature depend on curve-matching procedures that determine the degree of similarity between two series in the space domain. This algorithm utilizes sequences of strata previously recognized in this study and is thus compatible with the results obtained for facies determination. The problem is to find the best possible alignment or correlation between two lithological series; that is, the maximum number of good matches of the layers. The algorithm allows attributing two lithological types to a single stratum, which permits the interpreter to assign the relative importance of the primary and the secondary components. The influence of the thickness in the matching of the layers can be controlled. This method permits multiple correlation in which two or more units of a given series are associated with a unique stratum of the other series.

### **2.8.3 Limitations**

The main limitation of discriminant analysis are:

- The number of items in each group must be greater than or equal to the number of variables used in the analysis.
- The number of a priority groups must be less than or equal to the number of variables.

# **CHAPTER 3**

# **METHODOLOGY AND PROJECT PLANNING**

#### **3.1 Project activities and tools**

To achieve the main goal of this topic, careful study was done to understand the basic concepts of well logging and application of statistical packages to determine lithology and predict petrophysical properties. Information has been gathered from textbooks, online references, technical references to understand the characteristics of carbonate reservoirs and the application of statistical analysis in well log data. All the resources have proved to be very significant in understanding the advantages and drawbacks of each technique in determining lithology and petro physical properties.

The well log data given is of a single borehole of depth range 2962 meters to 3554 meters which is a carbonate reservoir located in Iran .Hence the lithology of the area was thoroughly studied, understood and analyzed. Data gathering is considered as one of the basic steps of this project as it functions as an input to the statistical software which is used to delineate the reservoir. The software used is IBM SPSS 16. Other software's used in this project includes:

- Petrel
- LAS viewer :alternate for petrel using just basic LAS file Website: www.kgs.ku.edu/stratigraphic/LAS/LASViewer.html)
- Microsoft excel: large quantity data handling and calculations.

The core data for the following depths from 2962 m to 3514 m was also included in the data given and is mentioned below along with the geologic information. Figure below depicts the methodology employed in all phases of this project. Also a Gantt chart which illustrated the schedule of the project has been included in the section project planning

![](_page_29_Figure_0.jpeg)

**Fig 3.1 Project flow chart**

### **3.2 Procedure for lithology determination of the unknown zone.**

The steps are explained in detail below with the help of a flow chart.

![](_page_30_Figure_2.jpeg)

**Fig 3.2 Flowchart for determining lithology of unknown zone**

#### **3.3 Data extraction**

The well log data is separated into different intervals by extracting data from LAS file and exporting it into Microsoft excel. This simply done by copying the data from the las file and pasting it into the Microsoft excel. The Gamma ray logs, resistivity log (deep), and the porosity log readings are all aligned with their respective depths and then they are differentiated on the basis of the lithological information which is derived from the core data. This is illustrated by an example shown in the table 3.1 for two different members for kalhur formation.

Similar interval separation is done for the Pabdeh Formation as per the lithological information obtained from core data.

| <b>Members</b><br>N <sub>o</sub> | Depth (M) | CGR   | <b>LLD</b> | <b>NPHI</b> | <b>RHOB</b> | <b>FORMATION</b> | <b>MEMBERS</b><br><b>DECRIPTION</b> |
|----------------------------------|-----------|-------|------------|-------------|-------------|------------------|-------------------------------------|
|                                  |           |       |            |             |             | Kalhur           |                                     |
|                                  |           |       |            |             |             | Formation        | Operculina                          |
|                                  |           |       |            |             |             | $(2845.5 - 3077$ | Limestone<br>$(3038 -$              |
| 4                                | 3068.12   | 56.18 | 1.55       | 0.31        | 2.54        | m)               | 3068.5m)                            |
|                                  |           |       |            |             |             | Kalhur           |                                     |
|                                  |           |       |            |             |             | Formation        | Operculina                          |
|                                  |           |       |            |             |             | $(2845.5 - 3077$ | Limestone<br>$(3038 -$              |
| 4                                | 3068.27   | 55.51 | 2.01       | 0.3         | 2.62        | m)               | 3068.5m)                            |
|                                  |           |       |            |             |             | Kalhur           |                                     |
|                                  |           |       |            |             |             | Formation        | Operculina                          |
|                                  |           |       |            |             |             | $(2845.5 - 3077$ | Limestone<br>$(3038 -$              |
| $\overline{4}$                   | 3068.42   | 55.05 | 2.34       | 0.26        | 2.67        | m)               | 3068.5m)                            |
|                                  |           |       |            |             |             | Kalhur           |                                     |
|                                  |           |       |            |             |             | Formation        |                                     |
|                                  |           |       |            |             |             | $(2845.5 - 3077$ | Anhydrite<br><b>Basal</b>           |
| 5                                | 3068.57   | 53.77 | 3.37       | 0.2         | 2.7         | m)               | $(3068.5 - 3077m)$                  |
|                                  |           |       |            |             |             | Kalhur           |                                     |
|                                  |           |       |            |             |             | Formation        |                                     |
|                                  |           |       |            |             |             | $(2845.5 - 3077$ | <b>Basal</b><br>Anhydrite           |
| 5                                | 3068.73   | 51.99 | 5.9        | 0.15        | 2.79        | m)               | $(3068.5 - 3077m)$                  |
|                                  |           |       |            |             |             | Kalhur           |                                     |
|                                  |           |       |            |             |             | Formation        |                                     |
|                                  |           |       |            |             |             | $(2845.5 - 3077$ | <b>Basal</b><br>Anhydrite           |
| 5                                | 3068.88   | 37.54 | 7.4        | 0.09        | 2.92        | m)               | $(3068.5 - 3077m)$                  |
|                                  |           |       |            |             |             | Kalhur           |                                     |
|                                  |           |       |            |             |             | Formation        |                                     |
|                                  |           |       |            |             |             | $(2845.5 - 3077$ | Anhydrite<br><b>Basal</b>           |
| 5                                | 3069.03   | 31.61 | 21.07      | 0.04        | 3.03        | m)               | $(3068.5 - 3077m)$                  |

**Table 3.1 Separation of intervals of members within single formation.**

### **3.4 Running discriminant analysis in SPSS**

The procedure for running SPSS requires time to understand and the steps to operate discriminant analysis are shown below.

# **3.4.1 Open SPSS Software**

The software after installation is run using windows 7 computer with high processing speed by double clicking the SPSS icon.

# **3.4.2 Data editor**

The log data available is loaded into the data editor where in the data view, each colum represents a variable or characteristic that is being measured. In this case, the log readings represents the variables at its respective depth. (Refer fig 2.6 and 2.7)

# **3.4.3 Discriminant analysis**

After the values are inserted into the data box and saved. From the menus choose:

Analyze

Classify

Discriminant...

A Window that pops up will ask to define the following as shown in figure 3.3 :

![](_page_32_Picture_12.jpeg)

**Fig 3.3 Discriminant Analysis dialog box**

- In grouping variables, the member variables is selected and the "define ranges" options is clicked and the ranged are specified (fig 3.3). For Kalhur formation ranges are from 2 to 5, and for Pabdeh formation is 6 to 12.
- The log data which are Gamma ray, density porosity and resistivity are inserted into the "independents" box.
- Enter independents together. Simultaneously enters all independent variables that satisfy.

### **3.4.4 Discriminant analysis define range**

Specify the minimum and maximum value of the grouping variable for the analysis as shown in fig 3.4. Cases with values outside of this range are not used in the discriminant analysis but are classified into one of the existing groups based on the results of the analysis. The minimum and maximum values must be integers.

![](_page_33_Picture_87.jpeg)

**Fig 3.4 Ranges for Kalhur formation**

**3.4.5 Discriminant analysis statistics**

![](_page_33_Picture_88.jpeg)

**Fig 3.5 Discriminant Analysis Statistics dialog box**

The following boxes are checked as shown in the fig 3.5 in the dialog box and the "continue" option is clicked.

![](_page_34_Picture_74.jpeg)

### **3.4.6 Discriminant analysis classification**

**Fig 3.6 Discriminant Analysis Classify dialog box**

In the classify dialog box, the following classification options are marked as shown in fig 3.6 and then the continue option is clicked.

# **3.5 Improving the quality of classification result**

The classification results are analyzed and is improved by assigning the same members number for similar cases

In kalhur formation, the following changes are made due to unsatisfactory classification results as shown in Table 3.2. This is done by assigning the same members numbering for the members which have very weak discrimination and which were classified under a different member.

| Members<br>Depth   |                | Members description  | Formation               |
|--------------------|----------------|----------------------|-------------------------|
|                    | Number         |                      |                         |
| $(2888.5-3001m)$   | 2              | <b>Salt Sequence</b> | <b>Kalhur Formation</b> |
| $(3001 - 3038m)$   | 3              | Massive Anhydrite    | <b>Kalhur Formation</b> |
| $(3038 - 3068.5m)$ | $\overline{4}$ | Operculina Limestone | Kalhur Formation        |
| $(3068.5 - 3077m)$ | 3              | Massive Anhydrite    | <b>Kalhur Formation</b> |

**Table 3.2 Separation based on similar case (Kalhur formation)**

Basalt anhydrite is replaced by massive anhydrite as they are classified as the same group. Similarly in Pabdeh Formation as shown in Table 3.3, the same method is adopted.

| $(3077 - 3210m)$   | 6  | Green marl member                         | <b>Pabdeh Formation</b> |
|--------------------|----|-------------------------------------------|-------------------------|
| $(3210-3260m)$     | 7  | Platy limestone member                    | <b>Pabdeh Formation</b> |
| $(3260 - 3355.5m)$ | 8  | Brown bituminous shale<br>and marl member | <b>Pabdeh Formation</b> |
| $(3355.5-3385m)$   | 9  | Marly limestone member                    | <b>Pabdeh Formation</b> |
| $(3385 - 3460m)$   | 10 | Cherty limestone member                   | Pabdeh Formation        |
| $(3460 - 3476m)$   | 11 | marl<br>and<br>shale<br>Grey<br>member    | <b>Pabdeh Formation</b> |
| $(3476 - 3514m)$   | 11 | shale<br>Grey<br>marl<br>and<br>member    | <b>Pabdeh Formation</b> |

**Table 3.3 Separation based on similar case (Pabdeh formation)**

Purple shale member is replaced by Grey marl and shale member as they cannot be discriminated by SPSS as shown in results in the next section. After the changes have been made, discriminant analysis is run following the same procedure for both the formations as shown in Step 3 to improve the classification results.

### **3.6 Including the unknown formation data to the data set**

The "unknown member" data is then clubbed along with the known set of log data as shown in Figure 3.7.

![](_page_36_Picture_84.jpeg)

**Fig 3.7 Including the Unknown member in to the data set**

### **3.7 Running Discriminant analysis with Unknown formation**

Further, the discriminant analaysis is run by making the following changes.

From the menus choose:

Analyze

Classify

Discriminant...

In the define ranges option, the "unknown member" is data is excluded from the remaining known member as shown below in Figure 3.8.

![](_page_37_Picture_73.jpeg)

### **Figure 3.8 Unknown data excluded from grouping variables.**

Remaining steps are followed as per protocol and hence the results of the unclassified (unknown groups) can be generated.

### **3.8 Verification of the unknown member using cross plots.**

Using the data available for the unknown member which includes the density and neutron porosities, the lithology's can be identified.

The separations between the quartz, limestone, and dolomite lines indicate good resolution for these lithologies. Also, the most common evaporites (rock salt, anhydrite) are easily identified.

In the example shown on Figure 3.9,  $\varphi$ Ds = 15 and  $\varphi$ N = 21. This defines Point P, lying between the limestone and dolomite curves and falling near a line connecting the 18% porosity graduations on the two curves. Assuming a matrix of limestone and dolomite and proportioning the distance between the two curves, the point corresponds to a volumetric proportion of about 40% dolomite and 60% limestone; porosity is 18%.

![](_page_38_Figure_0.jpeg)

**Fig 3.9 Porosity and lithology determination from FDC density and CNL neutron logs**

An error in choosing the matrix pair does not result in large error in the porosity value found, as long as the choice is restricted to quartz (sandstone or chert), limestone, dolomite, and anhydrite; shaliness and gypsum are excluded. For instance, in the above example, if the lithology were sandstone and dolomite instead of limestone and dolomite, the porosity found would be 18.3%; the mineral proportions would, however, be about 40% sandstone and 60% dolomite.

In fact, the plotted Point P of figure 3.9 could correspond to various mixtures of sandstone, limestone, and dolomite. In all cases, the porosity would be in the 18% range. Thus, although the rock volumetric fractions estimated from the neutron-density data could be considerably in error, the porosity value will always be essentially correct if only sandstone, limestone, and/or dolomite are present. This feature of the neutron-density combination, coupled with its use as a gas-finder, has made it a very popular log combination.

# **3.9 Project planning**

The table 3.4 presented below shows the Gantt chart for this project.

![](_page_39_Picture_179.jpeg)

# **Table 3.4 Gantt chart**

# **CHAPTER 4 RESULT AND DISCUSSION**

### **4.1 Core data available**

The core data available is described below along with the geological information for various members.

### **4.1.1 Kalhur Formation (2845.5-3077 m)**

It consists of anhydrite, dolomite, limestone, claystone and minor marl in upper part and salt with trace of anhydrite, marl and limestone in middle part and massive anhydrite with two dolomite / limestone beds in lower part. The Operculina limestone and Basal Anhydrite makes up the lower most part of Kalhur Member. Based on cutting samples and wire line logging data, the Kalhur Member can be divided into 5 different sub members:

### **Upper Kalhur (2845.5-2888.5m)**

It consists of pale yellowish brown, light olive grey, olive grey and dark yellowish brown argillaceous limestone, pale yellowish brown, medium grey to medium dark grey dolomite, dark green grey to olive grey claystone and white-off white microcrystalline to crystalline anhydrite

### **Salt Sequence (2888.5-3001m)**

It's mainly comprised of coarse crystalline transparent-milky anhydritic salt with trace of anhydrite, limestone and marl. Good to week oil shows reported in some of limestone cutting chips in this sub member. A well defined repeated section of the Salt and Massive anhydrite sequence is seen in the well.

### **Massive Anhydrite (3001-3038m)**

This part of Kalhur Member is a thick anhydrite / gypsum layer with a few thin limestone / dolomite beds. Limestone with olive grey, brownish grey, medium dark grey colors are mainly argillaceous and anhydritic. Dark yellowish brown-brown grey dolomite generally is slight argillaceous and highly anhydritic.

#### **Operculina Limestone (3038-3068.5m)**

It consists of dark green grey, med dark grey to pale brown marl alternating with limestone. Limestone with a color of buff, light grey and pale yellowish brown is fossiliferous and contain Operculina sp., Echinoid debris, Ostracods and globigerina sp. The fractured limestones are the origin of the high pressure water flow observed while drilling the 12  $\frac{1}{2}$  " section.

#### **Basal Anhydrite (3068.5-3077m)**

This part of sequence is entirely comprised of anhydrite and is a regional marker both in Western Iran and in Iraq.

### **4.1.2 Pabdeh Formation (3077-3514 m)**

It comprises of dark green grey, medium dark grey and olive grey marl and marly limestone mostly with basinal pelagic fauna in upper part of the formation. Slightly silty to silty pale brown, dark yellowish brown and brown grey marl/claystone with rare disseminated micro pyrite, minor buff to yellowish grey limestone and dark green grey to dark grey shale at the middle of section. Toward the base carbonate percentage increases, carbonates are mostly yellowish grey, pale yellowish brown, buff to off white, moderate hard to hard, generally argillaceous, glauconitic, cherty and rarely pyritic limestone. Two distinctive moderate brown Marl layers recognized as key beds in upper part of Pabdeh Formation. This Formation can informally be divided into seven different members based on outcrop studies as follows:

#### **Green marl member (3077-3210m)**

This member is upper most part of Pabdeh Formation and overlain by Asamri Formation (Basal Anhydrite). It mainly consists of dark green grey, green grey and olive grey marl that is generally slightly silty, in partly pyritic and locally highly calcareous grading to argillaceous limestone and light grey, medium light grey to pale yellowish brown limestone which is mainly chalky, argillaceous and contain pelagic facies. Two distinctive brown marl layers reported at 3107m and 3124m depth and could be consider as key marker beds. These key beds are about 37m and 54m below the top of the formation respectively.

### **Platy limestone member (3210-3260m)**

This member with very light grey, light grey to light olive grey color separates Brown bituminous member from Green marl member.

### **Brown bituminous shale and marl member (3260-3355.5m)**

It consists of pale brown, dark brown and dark yellowish brown marl which in partly contain disseminated micro pyrite and locally grading to claystone with trace of buff to light yellowish argillaceous limestone and dark grey to medium dark grey shale. Higher drilling gas values were observed when drilling this unit and may indicate some source rock potential.

### **Marly limestone member (3355.5-3385m)**

This member is mainly comprised of light olive grey, yellowish grey, light grey argillaceous limestone with trace of pale yellowish brown to yellowish grey marl. A two meters thick dark brown to brownish grey claystone with emerald glauconite laid in lower most part of member and can be consider as key bed in next wells.

### **Cherty limestone member (3385-3460m)**

Is mainly consists of light grey, pale yellowish brown and rarely off white moderate hard to hard limestone with chert nodules and minor dark yellowish brown to brownish grey marl and rare dark green grey shale. Toward the base of member, marl percentage increases and color changes to medium grey to greenish grey.

### **Grey marl and shale member (3460-3476m)**

Consists of glauconitic light grey, medium grey to greenish grey marl interbedded with thin bedded very light grey to off white argillaceous limestone. This member separates thin laminated Cherty limestone from Purple shale member.

### **Purple shale member (3476-3514m)**

This unit is lower most member of Pabdeh Formation that separates Pabdeh Formation from underlying

### **4.2 Basic data table**

The well log data for the depth 2962 meters to 3554 meters which is available on LAS format is viewed in LAS viewer. In this study, the data set comprises of a suite of logs including Gamma ray, deep resistivity and density neutron porosity logs. The two formations namely Kalhur and Pabdeh have 4 and 7 different members respectively at different depths as per the data from the core analysis. They are numbered as shown below in table 4.1.

| Depth              | Member                  | Members description                       | Formation               |
|--------------------|-------------------------|-------------------------------------------|-------------------------|
|                    | N <sub>o</sub>          |                                           |                         |
| $(2888.5-3001m)$   | $\boldsymbol{2}$        | <b>Salt Sequence</b>                      | <b>Kalhur Formation</b> |
|                    |                         |                                           |                         |
| $(3001 - 3038m)$   | $\overline{\mathbf{3}}$ | Massive Anhydrite                         | <b>Kalhur Formation</b> |
| $(3038-3068.5m)$   | $\overline{\mathbf{4}}$ | Operculina Limestone                      | <b>Kalhur Formation</b> |
| $(3068.5 - 3077m)$ | 5                       | <b>Basal Anhydrite</b>                    | Kalhur Formation        |
| $(3077 - 3210m)$   | 6                       | Green marl member                         | <b>Pabdeh Formation</b> |
| $(3210-3260m)$     | $\overline{7}$          | Platy limestone member                    | Pabdeh Formation        |
| $(3260 - 3355.5m)$ | 8                       | Brown bituminous shale<br>and marl member | <b>Pabdeh Formation</b> |
| $(3355.5-3385m)$   | 9                       | Marly limestone member                    | <b>Pabdeh Formation</b> |
| $(3385 - 3460m)$   | 10                      | Cherty limestone member                   | Pabdeh Formation        |
| $(3460-3476m)$     | 11                      | shale<br>Grey<br>marl<br>and<br>member    | <b>Pabdeh Formation</b> |
| $(3476 - 3514m)$   | 12                      | Purple shale member                       | Pabdeh Formation        |

**Table 4.1 Member based classification table.**

# **4.3 Training data set classification for Kalhur formation**

![](_page_44_Picture_274.jpeg)

# **Table 4.2 Training data set classification result Kalhur formation.**

### **RESULTS**

- a. Table 4.2 shows 88.6% of original grouped cases correctly classified.
- b. Table 4.2 shows 88.6% of cross-validated grouped cases correctly classified.

### **4.3.1 Canonical distribution for the member in Kalhur formation**

Fig 4.1 represents the canonical discriminant functions for the member together in Kalhur formation

![](_page_45_Figure_5.jpeg)

**Fig 4.1 Canonical distribution plot for the member of Kalhur formation**

# **4.4 Testing data set classification for Kalhur formation**

![](_page_46_Picture_198.jpeg)

# **Table 4.3 Testing data set classification result second stage Kalhur formation**

### **RESULTS**

- a. Table 4.3 shows 93.4% of original grouped cases correctly classified.
- b. Table 4.3 shows 93.4% of cross-validated grouped cases correctly classified

### **4.4.1 Canonical distribution for the member in Kalhur formation**

The Fig 4.2 represents the canonical discriminant functions for total member after second stage classification.

![](_page_47_Figure_5.jpeg)

**Fig 4.2 Canonical distribution plot for member of Kalhur formation**

# **4.5 Training data set classification for Pabdeh formation**

![](_page_48_Picture_384.jpeg)

# **Table 4.4 Training data set classification for Pabdeh formation**

### **RESULTS**

- a. Cross validation is done only for those cases in the analysis. In cross validation, each case is classified by the functions derived from all cases other than that case.
- b. Table 4.4 shows 78.1% of original grouped cases correctly classified.

### **4.5.1 Canonical distribution for the member in Pabdeh formation**

The Fig 4.3 represents the canonical discriminant functions for all the member together in Pabdeh Formation

![](_page_49_Figure_5.jpeg)

**Fig 4.3 Canonical distribution plot for member of Pabdeh formation**

# **4.6 Testing data set classification for Pabdeh formation**

![](_page_50_Picture_348.jpeg)

# **Table 4.5 Testing data set classification for Pabdeh formation**

### **RESULTS**

- a. Cross validation is done only for those cases in the analysis. In cross validation, each case is classified by the functions derived from all cases other than that case.
- b. Table 4.5 shows 82.7% of original grouped cases correctly classified.

### **4.6.1 Canonical distribution for the member in Pabdeh formation**

The Fig 4.4 represents the canonical discriminant functions for all member after second stage classification in Pabdeh Formation

![](_page_51_Figure_5.jpeg)

**Fig 4.4 Canonical distribution plot for member of Pabdeh formation**

# **4.7 Result presentation and analysis for Unknown formation**

![](_page_52_Picture_449.jpeg)

# **Table 4.6 Classification result (Unknown formation)**

### **RESULTS**

- a. Cross validation is done only for those cases in the analysis. In cross validation, each case is classified by the functions derived from all cases other than that case.
- b. Table 4.6 shows **72.1** % of original grouped cases correctly classified.

#### **4.7.1 Canonical distribution for the memberS in total formation**

The Fig 4.5 represents the canonical discriminant functions for all member in both formation after the classification of unknown formation

![](_page_53_Figure_5.jpeg)

**Fig 4.5 Canonical distribution plot for the area under study**

### **4.8 Lithology validation using density neutron cross plot.**

Accurate lithlogy determination is more difficult when the matrix lithology is unknown or consists of two or more minerals in unknown proportions. Cross plots are a convenient way to demonstrate how various combinations of logs respond to lithology and porosity. They also provide visual insight into the type of mixtures that the combination is most useful in unravelling.

The porosity values are for various depths for the unknown zone are plotted on the cross plot chart and are seen to lie within the vicinity of anhydrite.

![](_page_54_Figure_3.jpeg)

**Fig 4.6 cross plot** 

### **4.9 Petrophysical properties of the unknown formation.**

### **4.9.1 Porosity**

The porosity can be determined using the formula

**(ma – b) / (ma – f) ………………………………………….……..(**4)

**Where**  $\rho_{\text{ma}}$  is the matrix density for anhydrite (2.98)

**<sup>b</sup>** is the bulk density (from log data)

**p** is the fluid density (Fluid density is 1.1 as it is assumed to be saline)

The porosity from the neutron and densities are averaged and the unknown formation is separated into 4 zones based on the porosity values calculated (Table 4.7) using equation 4.

| Depth                  | <b>Porosity Averaged</b> |
|------------------------|--------------------------|
| 3514.1916 to 3521.202  | 0.68                     |
| 3521.3544 to 3535.2228 | 21.68                    |
| 3535.3752 to 3537.6612 | 4.84                     |
| 3537.8136 to 3554.4252 | 1.357                    |

**Table 4.7 Porosity estimation for the unknown zone**

#### **4.9.2 Permeability**

The permeability can be estimated by taking the core data available for depth **Massive Anhydrite (3001-3038m)** as the unknown lower shows much similarity and is grouped with the anhydrite formation when classification was performed. The figure 4.7 shows the relationship of poro perm from the core data given.

![](_page_55_Figure_8.jpeg)

Fig 4.7 Permeablility v/s porosity for Massive Anhydrite

Carbonates can exhibit highly varying properties (e.g., porosity, permeability, flow mechanisms) within small sections of the reservoir, making them difficult to characterize. A focused approach is needed to better understand the heterogeneous nature of the rock containing the fluids and the flow properties within the porous and often fractured formations. This involves detailed understanding of the fluids saturation, pore-size distribution, permeability, rock texture, reservoir rock type, and natural fracture systems at different scales.

Fracture corridors often exist that range from tens to hundreds of meters in width and height and have areal extents in the order of kilometres, representing primary pathways for hydrocarbon migration. Such fracture corridors can have a permeability of a thousand times greater or more than the surrounding rock matrix and have a considerable impact on oil, gas, and water production, including issues related to the drilling process. The permeability can be estimated by using the equation  $y=0.0006x^{3.4436}$  which is obtained from figure 4.7 the values of permeability are estimated as follows as shown in table 4.8.

| Depth                  | <b>Porosity</b><br>Averaged $(\% )$ | <b>Permeability (Md)</b> |
|------------------------|-------------------------------------|--------------------------|
| 3514.1916 to 3521.202  | 0.68                                | 1.58E-04                 |
| 3521.3544 to 3535.2228 | 21.68                               | 23.933                   |
| 3535.3752 to 3537.6612 | 4.84                                | 0.136                    |
| 3537.8136 to 3554.4252 | 1.357                               | 1.71E-03                 |

Table 4.8 Permeability estimation for the unknown zone

### **CHAPTER 5**

### **CONCLUSION AND RECOMMENDATIONS**

#### **5.1 Conclusion**

In the member recognition process, discriminant analysis proved to be a very effective technique. The best results were achieved when discriminant analysis was applied to the data when the classification results proved that some members can be clubbed. This made it easy to understand the lithology of the unknown formation confirming 80% classified as Anhydrite. The unclassified 20% is due to the complex mineralogy which exist within the formation. There can be possibility that the unknown formation may contain interbedded traces of limestone, gypsum or dolomite which may make it hard to estimate porosity for the formation. Also for in the same case only 72.1 % of original grouped cases are classified correctly. This can be due to the fact that the discrimination among the different limestone members in successive members are weak and thus produces weaker classification.

In this case study, the time consumption is low and the extracted knowledge can be integrated with other prediction techniques in order to build a more intelligent and reliable data interpretation model. It can be suggested that the incorporation of other techniques, such as neural networks, may improve the quality of the lithology determination process. But in this particular case where there is limited data available, discriminant analysis can be applied to member in non-cored wells of the area under study. The immediate application is found in formation evaluation where distinct models, parameters, to estimate porosities and if similar members are available from cores, can also help to estimate permeability. Better discrimination results can be obtained with the availability of data such as pressure for each member.

The improved data, obtained through the methods described above, allowed better facies maps to be constructed and the stratigraphic sections to be prepared automatically. These can be effective tools in planning the development and production strategy of the field under study. They can equally well be employed in

exploratory studies to aid in the characterization of depositional systems and environments.

### References

- 1. Darwin V. Ellis, Julian M. Well Logging for Earth Scientists ,edited by Singer
- 2. Chikhi S, Batouche M, Shout H (2005). Hybrid Neural Network Methods for Lithology Identification in the Algerian Sahara. Int. J. Comput. Intell, 1: 6 - 12.
- 3. Chang HC, Kopaska Merkel DC, Chen HC (2002). Identification of lithofacies using Kohonen self organizing maps. Comput. Geosci. 28: 223-229
- 4. Milliman, J. D., 1974, Marine Carbonates. Part1, Recent Sedimentary Carbonates: New York, Springer-Verlag, 375 p.
- 5. Lees, A, 1975, possible influence of salinity and temperature on modem shelf carbonate sedimentation: Marine Geology, v. 19, p. 159-198.
- 6. Philip W. Choquette and Lloyd C. Pray Geologic nomenclature and classification of porosity in sedimentary carbonates. The American Association of Petroleum Geologists Bulletin V. 54, No. 2 {February, 1970), P. 207-250,
- 7. Lucia, F. J., 1995, Chapter 14, Lower Paleozoic cavern development, collapse, and dolomitization, Franklin Mountains, El Paso, Texas, in Budd, D. A., Saller, A. H., and Harris, P. M., eds., Unconformities and porosity in carbonate strata: American Association of Petroleum Geologists, AAPG Memoir 63, p. 279–300.
- 8. Lucia, F. J., and Conti, R. D., 1987, Rock fabric, permeability, and log relationships in an upward-shoaling, vuggy carbonate sequence: The University of Texas at Austin, Bureau of Economic Geology Geological Circular 87-5, 22 p.
- 9. Harari Z,Wang St,Saner S.1995 , Pore compressibility study of arabain carbonate reservoir rocks,SPE Num 27625
- 10. Davis, J.C. Statistics and Data Analysis in Geology. John Wiley & Sons, New York, 1986
- 11. Wong, P. M., Taggart, I. J. and Jian, F. X. A Critical Comparison of Neural Networks and Discriminant Analysis in Lithofacies, Porosity, and Permeability Predictions, Journal of Petroleum Geology, vol. 18(2), April (1995), pp. 191-206.
- 12. Condert, L., Frappa, M. and Arias, R. A Statistical Method for Lithofacies Identification, Journal of Applied Geophysics, vol 32, (1994), pp. 257-267.
- 13. Fung, C. C., Wong, K. W. Eren, H. and Charlebois, Lithology Classification using Self-Organising Map,. Proceedings of IEEE International Conference on Neural Networks, Perth, Western Australia, December (1995), pp. 526- 531.
- 14. Wong, P.M., Gedeon, T.D, and Taggart, I.J.: Fuzzy ARTMAP: A New Tool for Lithofacies Recognition. AI Applications, Vol. 10, No. 2 (1996), pp. 29- 39.
- 15. Rogers, S. J., Fang, J. H., Karr, C. L. and Stanley, D.A. .Determination of Lithology from Well Logs Using a Neural Network,The AAPG Bulletin, vol. 76(5), (1992), pp. 731-739.

# **APPENDIX**

Appendix A

#### **Discriminant analysis statistics options.**

**Descriptives**. Available options are means (including standard deviations), univariate ANOVAs, and Box's M test.

- **Means**. Displays total and group means, as well as standard deviations for the independent variables.
- **Univariate ANOVAs**. Performs a one-way analysis-of-variance test for equality of group means for each independent variable.
- **Box's M**. A test for the equality of the group covariance matrices. For sufficiently large samples, a nonsignificant p value means there is insufficient evidence that the matrices differ. The test is sensitive to departures from multivariate normality.

**Function Coefficients**. Available options are Fisher's classification coefficients and unstandardized coefficients.

- **Fisher's**. Displays Fisher's classification function coefficients that can be used directly for classification. A separate set of classification function coefficients is obtained for each group, and a case is assigned to the group for which it has the largest discriminant score (classification function value).
- **Unstandardized.** Displays the unstandardized discriminant function coefficients.

Matrices. Available matrices of coefficients for independent variables are withingroups correlation matrix, within-groups covariance matrix, separate-groups covariance matrix, and total covariance matrix.

- **Within-groups correlation**. Displays a pooled within-groups correlation matrix that is obtained by averaging the separate covariance matrices for all groups before computing the correlations.
- **Within-groups covariance**. Displays a pooled within-groups covariance matrix, which may differ from the total covariance matrix. The matrix is obtained by averaging the separate covariance matrices for all groups.
- **Separate-groups covariance**. Displays separate covariance matrices for each group.
- **Total covariance**. Displays a covariance matrix from all cases as if they were from a single sample.

### **Discriminant analysis classification option**

**Prior Probabilities**. This option determines whether the classification coefficients are adjusted for a priori knowledge of group membership.

- **All groups equal**. Equal prior probabilities are assumed for all groups; this has no effect on the coefficients.
- **Compute from group sizes**. The observed group sizes in the sample is used to determine the prior probabilities of group membership. For example, if 50% of the observations included in the analysis fall into the first group, 25% in the second, and 25% in the third, the classification coefficients are adjusted to increase the likelihood of membership in the first group relative to the other two.

**Display.** Available display options are case wise results, summary table, and leaveone-out classification.

- **Casewise results**. Codes for actual group, predicted group, posterior probabilities, and discriminant scores are displayed for each case.
- **Summary table**. The number of cases correctly and incorrectly assigned to each of the groups based on the discriminant analysis. Sometimes called the "Confusion Matrix."
- **Leave-one-out classification**. Each case in the analysis is classified by the functions derived from all cases other than that case. It is also known as the "U-method."

Replace missing values with mean. Select this option to substitute the mean of an independent variable for a missing value during the classification phase only.

**Use Covariance Matrix**. Can be chosen to classify cases using a within-groups covariance matrix or a separate-groups covariance matrix.

 **Within-groups**. The pooled within-groups covariance matrix is used to classify cases.

 **Separate-groups**. Separate-groups covariance matrices are used for classification. Because classification is based on the discriminant functions (not based on the original variables), this option is not always equivalent to quadratic discrimination.

**Plots**. Available plot options are combined-groups, separate-groups, and territorial map.

- **Combined-groups**. Creates an all-groups scatterplot of the first two discriminant function values. If there is only one function, a histogram is displayed instead.
- **Separate-groups**. Creates separate-group scatterplots of the first two discriminant function values. If there is only one function, histograms are displayed instead.
- **Territorial map**. A plot of the boundaries used to classify cases into groups based on function values. The numbers correspond to groups into which cases are classified. The mean for each group is indicated by an asterisk within its boundaries. The map is not displayed if there is only one discriminant function.

# Appendix B

![](_page_64_Picture_273.jpeg)

# **Porosity permeability calculation**

![](_page_65_Picture_301.jpeg)

![](_page_66_Picture_301.jpeg)

![](_page_67_Picture_301.jpeg)

![](_page_68_Picture_301.jpeg)

![](_page_69_Picture_280.jpeg)